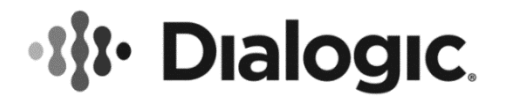

# **Dialogic® DSI Diameter Stack**

**Diameter Functional API Manual**

**June 2017**

**www.dialogic.com**

# **Copyright and Legal Notice**

Copyright © 2012-2017 Dialogic Corporation. All Rights Reserved. You may not reproduce this document in whole or in part without permission in writing from Dialogic Corporation at the address provided below.

All contents of this document are furnished for informational use only and are subject to change without notice and do not represent a commitment on the part of Dialogic Corporation and its affiliates or subsidiaries ("Dialogic"). Reasonable effort is made to ensure the accuracy of the information contained in the document. However, Dialogic does not warrant the accuracy of this information and cannot accept responsibility for errors, inaccuracies or omissions that may be contained in this document.

INFORMATION IN THIS DOCUMENT IS PROVIDED IN CONNECTION WITH DIALOGIC® PRODUCTS. NO LICENSE, EXPRESS OR IMPLIED, BY ESTOPPEL OR OTHERWISE, TO ANY INTELLECTUAL PROPERTY RIGHTS IS GRANTED BY THIS DOCUMENT. EXCEPT AS PROVIDED IN A SIGNED AGREEMENT BETWEEN YOU AND DIALOGIC, DIALOGIC ASSUMES NO LIABILITY WHATSOEVER, AND DIALOGIC DISCLAIMS ANY EXPRESS OR IMPLIED WARRANTY, RELATING TO SALE AND/OR USE OF DIALOGIC PRODUCTS INCLUDING LIABILITY OR WARRANTIES RELATING TO FITNESS FOR A PARTICULAR PURPOSE, MERCHANTABILITY, OR INFRINGEMENT OF ANY INTELLECTUAL PROPERTY RIGHT OF A THIRD PARTY.

Dialogic products are not intended for use in certain safety-affecting situations. Please see [http://www.dialogic.com/company/terms-of](http://www.dialogic.com/company/terms-of-use.aspx)[use.aspx](http://www.dialogic.com/company/terms-of-use.aspx) for more details.

Due to differing national regulations and approval requirements, certain Dialogic products may be suitable for use only in specific countries, and thus may not function properly in other countries. You are responsible for ensuring that your use of such products occurs only in the countries where such use is suitable. For information on specific products, contact Dialogic Corporation at the address indicated below or on the web at *www.dialogic.com*.

It is possible that the use or implementation of any one of the concepts, applications, or ideas described in this document, in marketing collateral produced by or on web pages maintained by Dialogic may infringe one or more patents or other intellectual property rights owned by third parties. Dialogic does not provide any intellectual property licenses with the sale of Dialogic products other than a license to use such product in accordance with intellectual property owned or validly licensed by Dialogic and no such licenses are provided except pursuant to a signed agreement with Dialogic. More detailed information about such intellectual property is available from Dialogic's legal department at 3300 Boulevard de la Côte-Vertu, Suite 112, Montreal, Quebec, Canada H4R 1P8. **Dialogic encourages all users of its products to procure all necessary intellectual property licenses required to implement any concepts or applications and does not condone or encourage any intellectual property infringement and disclaims any responsibility related thereto. These intellectual property licenses may differ from country to country and it is the responsibility of those who develop the concepts or applications to be aware of and comply with different national license requirements.**

Dialogic, Dialogic Pro, Veraz, Brooktrout, Diva, BorderNet, PowerMedia, PowerVille, PowerNova, MSaaS, ControlSwitch, I-Gate, Cantata, TruFax, SwitchKit, Eiconcard, NMS Communications, SIPcontrol, Exnet, EXS, Vision, inCloud9, and NaturalAccess, among others as well as related logos, are either registered trademarks or trademarks of Dialogic Corporation and its affiliates or subsidiaries. Dialogic's trademarks may be used publicly only with permission from Dialogic. Such permission may only be granted by Dialogic's legal department at 3300 Boulevard de la Côte-Vertu, Suite 112, Montreal, Quebec, Canada H4R 1P8. Any authorized use of Dialogic's trademarks will be subject to full respect of the trademark guidelines published by Dialogic from time to time and any use of Dialogic's trademarks requires proper acknowledgement.

The names of actual companies and products mentioned herein are the trademarks of their respective owners.

This document discusses one or more open source products, systems and/or releases. Dialogic is not responsible for your decision to use open source in connection with Dialogic products (including without limitation those referred to herein), nor is Dialogic responsible for any present or future effects such usage might have, including without limitation effects on your products, your business, or your intellectual property rights.

Publication Date: June 2017

Document Number: U02DMR

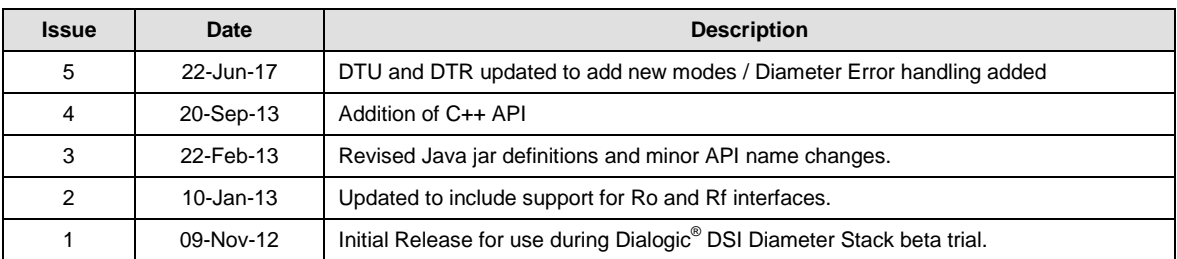

# <span id="page-2-0"></span>**Revision History**

**Note:** The current version of this guide can be found at:<br>http://www.dialogic.com/support/helpweb/signaling

# **Contents**

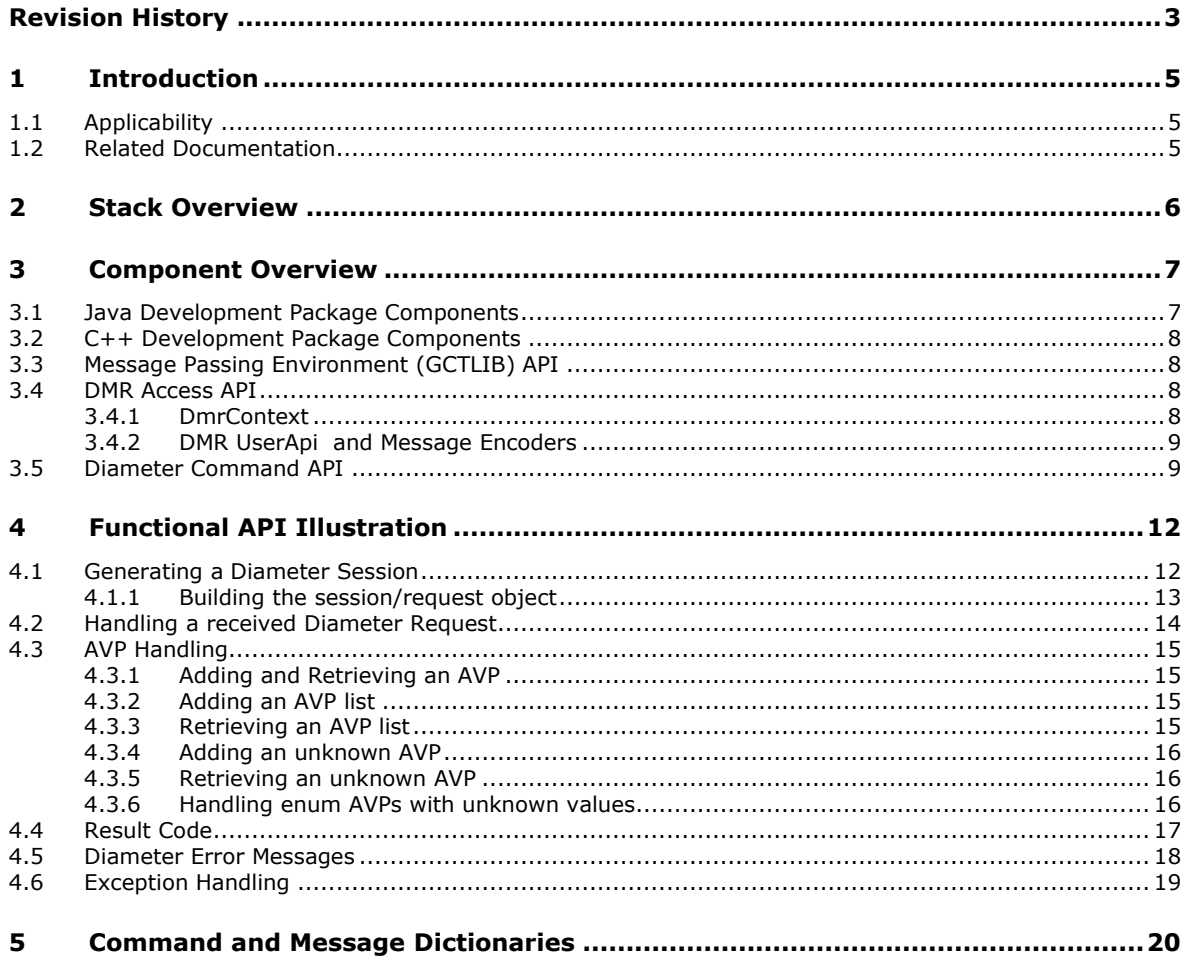

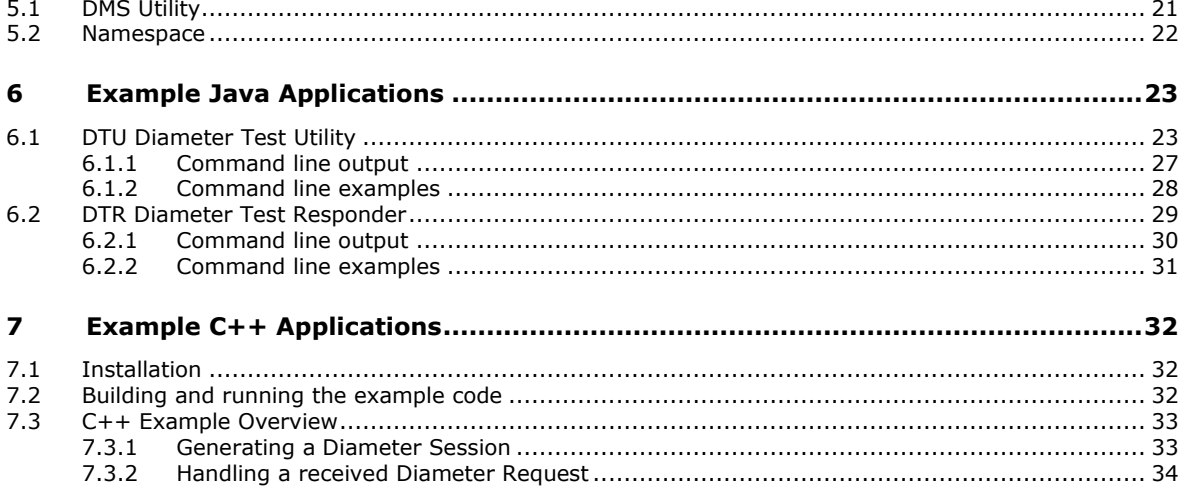

# **Figures**

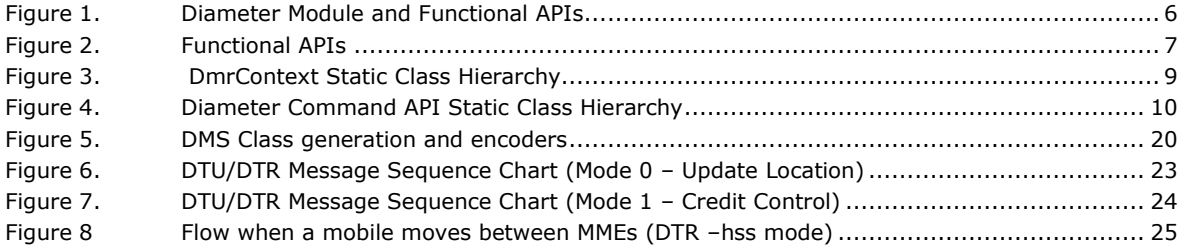

# **Tables**

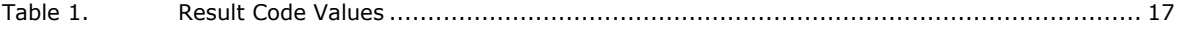

# <span id="page-4-0"></span>**1 Introduction**

The Dialogic® DSI Diameter Stack is a software implementation of the IETF Diameter Base Protocol which is intended to facilitate development of user applications that interface to LTE and IMS networks for the implementation of services in the areas of: Mobility, Online Charging and Offline Charging.

The Dialogic® DSI Diameter Stack includes a message based binary Diameter Module, a Functional API Library and utility components and header files for use when developing a User Application.

Dialogic's Diameter Module (DMR) implements the Diameter Base Protocol offering a message based API to the User Application to control Diameter sessions. DMR is a member of the family of Dialogic® DSI Components and offers similar message-based interfaces and management capabilities to those offered for other SS7 and SIGTRAN protocol layers. DMR uses the services provided by the SCTP layer of the Dialogic® DSI SIGTRAN Stack for the transfer of messages between Diameter Peers.

Dialogic's DMR Functional API is for use within user applications interfacing with the DMR module. The messages defined by DMR as part of its user interface contain network formatted Diameter commands. The functional API allows for the easy encoding and decoding of these DMR messages to support quick application development and maintenance.

This manual is intended for use by Application Developers who intend to write or maintain applications which use the Functional API for the Dialogic® DSI Diameter Stack. It provides an overview of the Functional API and other related software components. Users needing to configure and maintain the Diameter Module (DMR) should refer to the Diameter Programmer's Manual.

# <span id="page-4-1"></span>**1.1 Applicability**

This manual is applicable to the following software:

Dialogic® DSI Development Package for Solaris – Release 5.7.4 or later.

Dialogic® DSI Development Package for Linux – Release 6.8.x or later

# <span id="page-4-2"></span>**1.2 Related Documentation**

Current software and documentation supporting Dialogic® DSI components is available at:<http://www.dialogic.com/support/helpweb/signaling>

Video tutorials are available at:<http://www.dialogic.com/den/media>

The following User Documentation relates to the use of the Dialogic® DSI Diameter Stack:

- *Dialogic® DSI Diameter Stack - Diameter Functional API Manual*
- *Dialogic® DSI Components - Software Environment Programmer's Manual*
- *Dialogic® DSI SIGTRAN Stack - SCTP Programmer's Manual*

# <span id="page-5-0"></span>**2 Stack Overview**

There are a number of components supplied as part of the Dialogic® DSI Diameter Stack. These include APIs for interfacing to the Dialogic message passing environment in general as well as APIs specific for use with the Diameter Module within the Dialogic® DSI Diameter Stack.

The User Application will be built using the supplied Functional APIs described in this manual. These APIs facilitate the generation and handling of messages sent to or received from the Diameter Module.

The Diameter Module (DMR) implements the Diameter Base Protocol offering a message based API to the User Application to control Diameter sessions and is discussed further in the *DMR Programmer's Manual*.

The Diameter Module can be configured via messages using a Management Module. This Management Module may be the s7\_mgt utility included within the DSI Development Package or optionally it may be replaced by a User generated module.

The Diameter Module interfaces to the network via the SCTPN module to send the appropriate payload messages and for control of SIGTRAN associations.

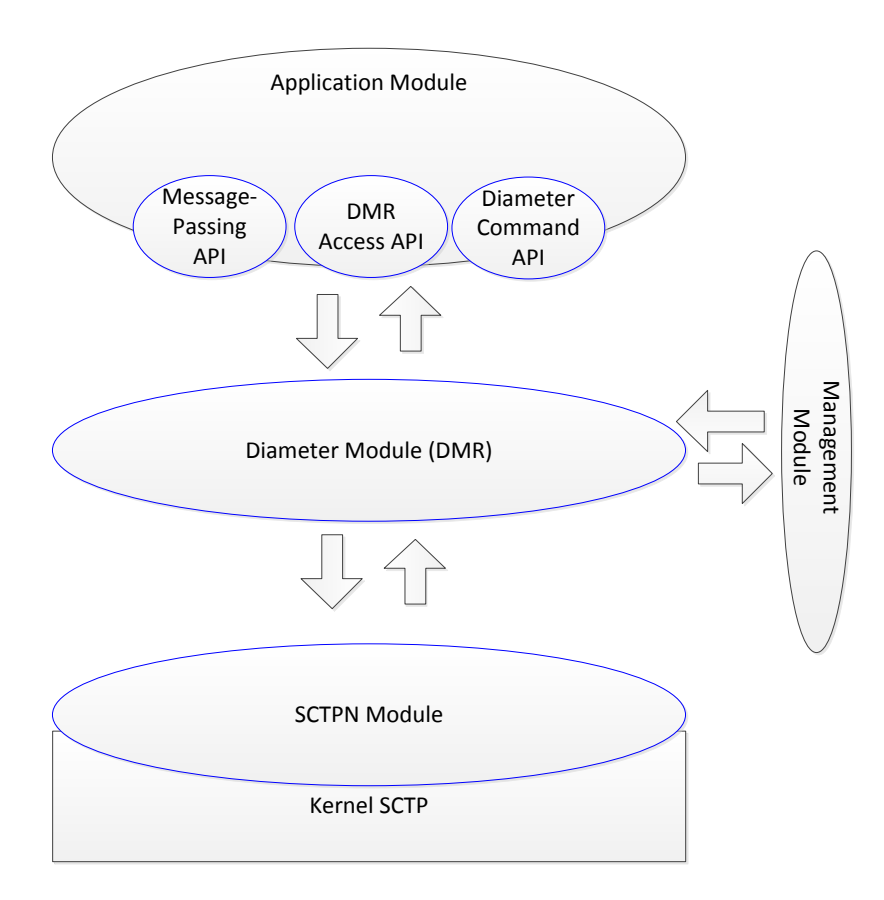

<span id="page-5-1"></span>**Figure 1. Diameter Module and Functional APIs**

# <span id="page-6-0"></span>**3 Component Overview**

This section provides an overview of the functional APIs used by an Application to interface with the Diameter Module (DMR). The APIs are shown below in [Figure](#page-6-2) 2.

The Message Passing API allows C++ and Java users to interface with the underlying DSI message-passing mechanism by providing access to the GCTLIB library. The DMR Access API provides the methods to control and manage the messages that access the functionality provided in the Diameter Module. The Diameter Command API provides functionality to build Diameter Command and AVP objects to permit them to be encoded using the DMR Access API.

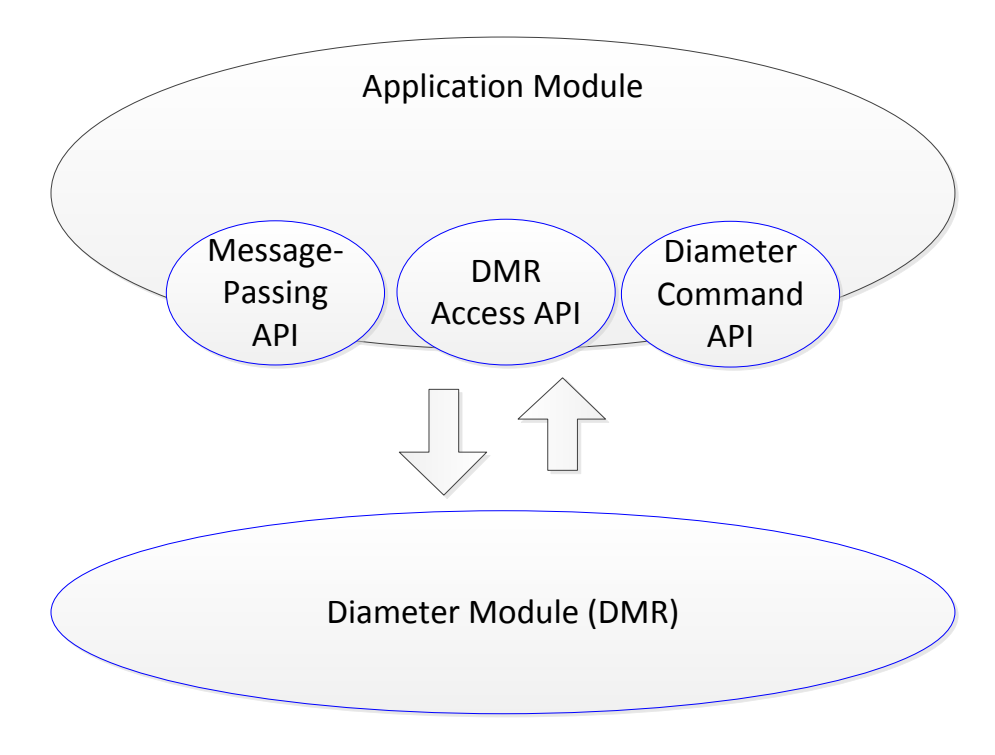

#### <span id="page-6-2"></span>**Figure 2. Functional APIs**

### <span id="page-6-1"></span>**3.1 Java Development Package Components**

The required functionality and components for use in Java are stored in the following Java Jar files within the DSI Development Package.

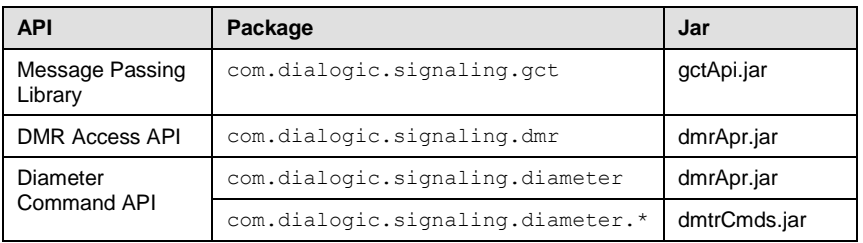

7

# <span id="page-7-0"></span>**3.2 C++ Development Package Components**

The required functionality and components for use with C++ are stored in the following files within the DSI Development Package.

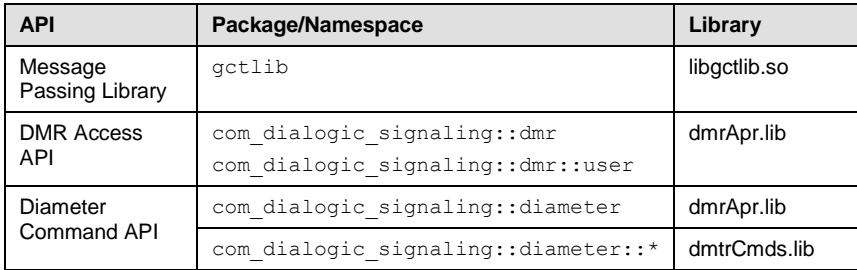

# <span id="page-7-1"></span>**3.3 Message Passing Environment (GCTLIB) API**

The functional API is supplied together with Java extensions to the DSI Signaling Products Development Package to support access to the 'C' based GCTLIB message-passing library. C++ users can make direct use of the existing GCTLIB library. The message passing environment is the same environment as used by the Diameter Module and most parts of the Development Package. This is shown in [Figure](#page-6-2) 2.

### <span id="page-7-2"></span>**3.4 DMR Access API**

These are a set of classes which enable Diameter encoding/decoding, session handling and co-ordination independent of any individual Diameter message or specific encoding rules.

### <span id="page-7-3"></span>**3.4.1 DmrContext**

The focus of the DmrContext is APIs to encode and decode messages sent to and from the Diameter Module. This includes messages defined within the *DMR Programmer's Manual* and also Diameter requests and answers embedded within these messages. This class may be considered the top level class for your application interfacing with the Diameter module.

The DmrContext class is also used to set-up and define settings and parameters appropriate to a Diameter user. This means it can be created once and used multiple times to encode or decode Diameter Command Requests and Answers using the UserApi class it contains.

The DmrContext class includes a method to permit Diameter Command API classes to be registered with that context object. This then permits later calls to the UserAPI encode/decode methods of a DmrContet object to be made.

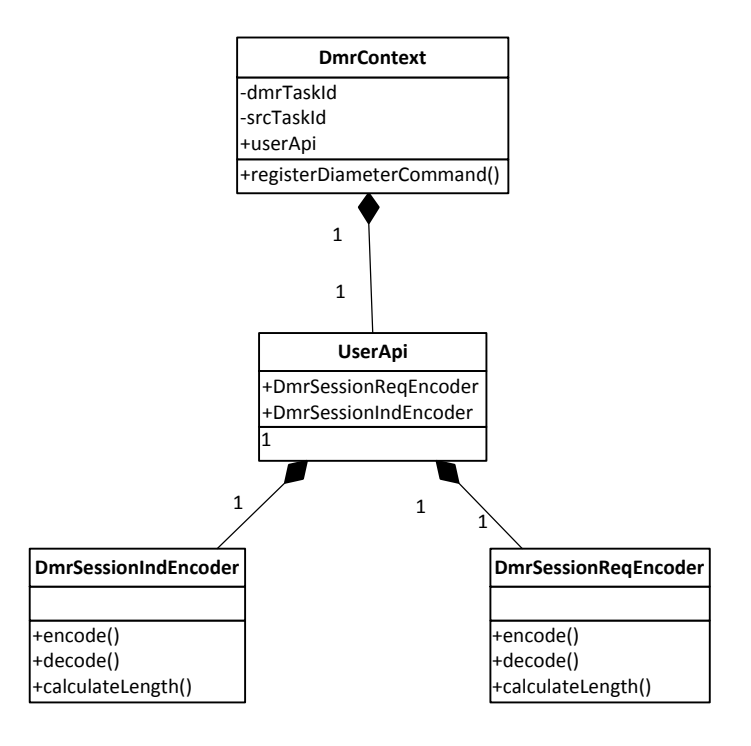

#### <span id="page-8-2"></span>**Figure 3. DmrContext Static Class Hierarchy**

#### <span id="page-8-0"></span>**3.4.2 DMR UserApi and Message Encoders**

This class provides access methods for the encoders and decoder classes that perform the conversion between instances of the message classes and a well formed GCT message.

#### **DMRSessionIndEncoder**

Provides encode, decode and length calculation for DMR Session Indication GCT messages.

#### **DMRSessionReqEncoder**

Provides encode, decode and length calculation for DMR Session Request GCT messages.

### <span id="page-8-1"></span>**3.5 Diameter Command API**

This component provides the classes to encode and decode specific Diameter commands and AVPs. These are derived from a definition dictionary to permit extensions and modifications to be supported.

For the Java these are packaged in com.dialogic.signaling.diameter.<specname>.

For the C++ these use the namespace com\_dialogic\_signaling::diameter::<specname>.

For example com.dialogic.signaling.diameter.rfc3588 or com dialogic signaling::diameter::rfc3588.

Shown in [Figure](#page-9-0) 4 is a simplified overview of the class heirachy of the Diameter Command API with a single command (UpdateLocationRequest) shown. Each specific command request or answer required for an application should be registered against the DmrContext object being used.

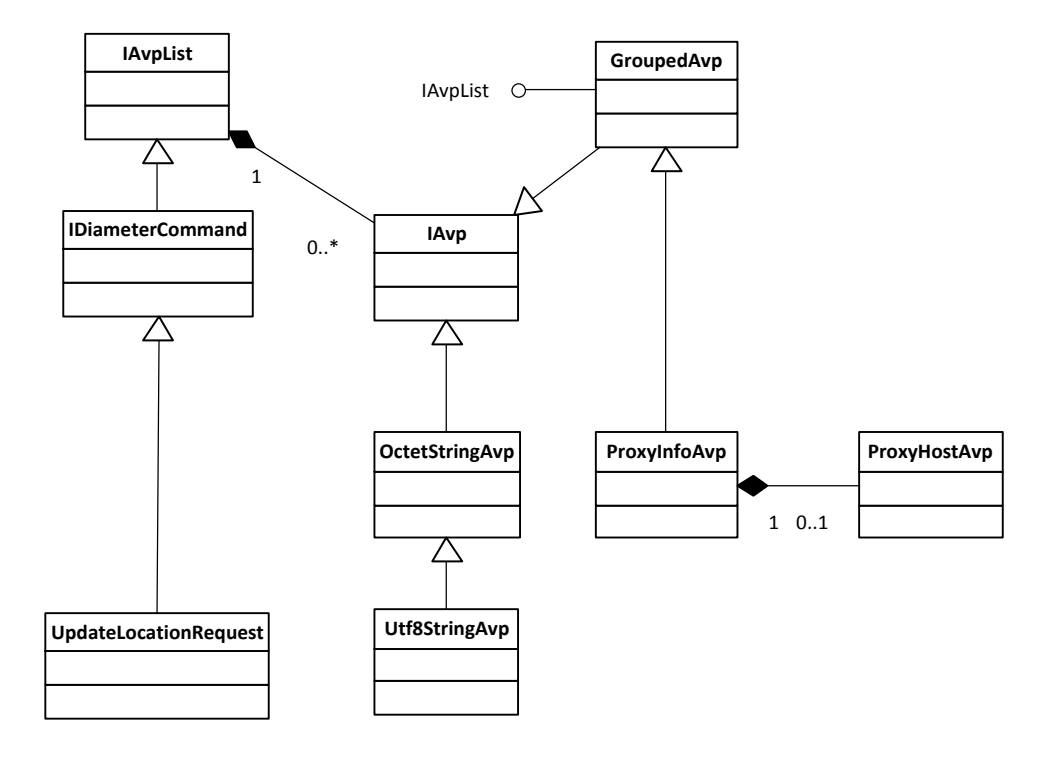

#### <span id="page-9-0"></span>**Figure 4. Diameter Command API Static Class Hierarchy**

#### **IDiameterCommand**

This is an interface representing a Diameter Command. This class includes attributes for the Diameter Command Header such as Command Code, Hop by Hop Id, it extends from IAvpList.

#### **IAvpList**

Abstract interface which stores a list one or more AVPs.

#### **IAvp**

Abstract class that models a single AVP object.

#### **GroupedAvp**

Models an AVP which contains one more other AVPs.

#### **OctetStringAvp**

Standard primitive AVP representing an array of octet data. Other primitive AVP types exist.

#### **Utf8StringAvp**

Pre-defined primitive AVP representing an array of UTF8 data – sub-classed from OctetStringAvp.

#### **ProxyInfoAvp**

An example GroupedAvp which has at least one sub-AVP.

#### **ProxyHostAvp**

An example member of the ProxyInfoAvp GroupedAvp.

#### **UpdateLocationRequest**

An example of a concrete Diameter Command class used to encode or decode an Update Location Request. Other classes exist for other commands. It provides the real methods for adding the correct AVPs to the command or retrieving AVPs on decode.

# <span id="page-11-0"></span>**4 Functional API Illustration**

This section provides a description of the various API calls appropriate to permit development of applications making use of the Functional API. Unless otherwise stated the source code examples are for Java. For C++ Users further example code can be found in Section [7](#page-31-0) - [Example C++ Applications.](#page-31-0)

# <span id="page-11-1"></span>**4.1 Generating a Diameter Session**

The following code samples and description show a simplified example of building and sending a Diameter Update Location Request. Exception handling and other error handling has been removed to show the core functionality more closely.

```
//Step 1
dmrContext = new DmrContext();
//Step 2
dmrContext.registerDiameterCommand(UpdateLocationRequest.class); 
dmrContext.registerDiameterCommand(UpdateLocationAnswer.class);
dmrContext.setDmrTaskId(config.DstMID);
dmrContext.setSrcTaskId(config.SrcMID);
//Step 3
DmrSessionReq dmrSsnReq = 
DmrSessionReqFactory.buildDmrSessionReq(dmrContext, Config); 
dmrSsnReq.SessionId = dmrSsnReq.SessionId % Config.MaxSsnNum;
//Step 4
int len = 
dmrContext.userApi.dmrSessionReqEncoder.calculateLength(dmrSsnReq); 
GctMsg gctMsg = GctLib.getm(len); 
//Step 5
dmrContext.userApi.dmrSessionReqEncoder.encode(dmrSsnReq, gctMsg);
//Step 6
GctLib.send((short) Config.DstMID, gctMsg);
```
#### **Step 1: Generate a diameter context**

The diameter context object is used to store and initialize factory and encoder objects required by the user application.

#### **Step 2: Register a command with the context**

In order to define which commands are valid with the diameter context, the required requests and answer commands need to be registered into the context object. You can also set the module ids for the application and Diameter module here too.

12

#### **Step 3: Create and populate the session/request object**

This step builds up a structured form of the request object which is to be encoded and is covered in further detail in section [4.1.1](#page-12-0) [Building the](#page-12-0)  [session/request](#page-12-0) object. This uses methods from the Diameter Command Specific API.

#### **Step 4: Allocate a GCT message**

From the context object, a method can be used to calculate the encoded length for the message, allowing the GCT message structure to be allocated.

#### **Step 5: Encode the command request into a GCT message**

The context object also contains the encoder method to format the DmrSessionReq into a GCT message.

#### **Step 6: Send the GCT Message**

Takes the GCT message and sends it to the DSI Diameter Module

#### <span id="page-12-0"></span>**4.1.1 Building the session/request object**

example of this is shown below.

The diameter context object has factory methods that allow a session request object to be built. The request can then have the Network Context, Session Id and Primitive type values set as appropriate to the request as shown below.

```
DmrSessionReq req = new DmrSessionReq();
req.primitiveType = req.primitiveType.OPEN;
req.diameterCommand = UpdateLocationRequestFactory.buildUpdateLocationRequest
                                                    (dtuConfig); 
req.sessionId = sessionId;
return req;
```
As shown above the example method UpdateLocationRequestFactory includes calls to create a new Update Location Request. This object has a number of methods one to add each of the AVPs included in the request. An

```
UpdateLocationRequest ulr = new UpdateLocationRequest();
ulr.addUlrFlagsAvp(new UlrFlagsAvp((long) 0x1234));
ulr.addUserNameAvp(new UserNameAvp("UserName"));
return ulr;
```
## <span id="page-13-0"></span>**4.2 Handling a received Diameter Request**

```
//Step 1
dmrContext = new DmrContext(); 
//Step 2
dmrContext.registerDiameterCommand(UpdateLocationRequest.class); 
dmrContext.registerDiameterCommand(UpdateLocationAnswer.class); 
dmrContext.setDmrTaskId(config.DstMID);
dmrContext.setSrcTaskId(config.SrcMID);
//Step 3
GctMsg rxedMsg = GctLib.receive(Config.SrcMID);
//Step 4
if (rxedMsg.getType() == 
dmrContext.MsgType.DMR_MSG_SESSION_IND.getValue()) { 
  DmrSessionInd decodedInd = 
                   dmrContext.UserApi.DmrSessionIndEncoder.decode(gctmsg);
}
//Step 5
if (ind.DiameterCommand.getCommandCode() ==
UpdateLocationRequest.StandardCommandCode) {
UpdateLocationRequest ulr = (UpdateLocationRequest) ind.DiameterCommand;
 try {
    System.out.println("Command code matches");
   System.out.println(ulr.getOriginHostAvp().getString()); 
   System.out.println(ulr.getOriginRealmAvp().getString()); 
 } catch (UnsupportedEncodingException ex) {
   System.out.println("Failed to recover AVP" + ex.toString()); 
 }
}
```
#### **Step 1: Generate a diameter context**

The diameter context object is used to store and initialize factory and encoder/decoder objects required by the user application.

#### **Step 2: Register a command with the context**

In order to define which commands are valid with the diameter context the required requests and answer commands need to be registered into the Context Object.

#### **Step 3: Receive the GCT message**

This call will block until a message for the requested module ids is returned.

#### **Step 4: Decode the Session Indication**

As with encoding functionality, the diameter context object provides methods which will decode the GCT message into a structured object representing the indication.

#### **Step 5: Decode the Command**

The command code of the received indication can be compared against the expected command code and used to create a command object of the correct class. The various get*XYZ*AVP() methods that are supplied can then be used.

### <span id="page-14-0"></span>**4.3 AVP Handling**

#### <span id="page-14-1"></span>**4.3.1 Adding and Retrieving an AVP**

For AVPs at the top level of a Diameter command, there are a series of methods which allow AVPs to be added or retrieved. In the example, below a new OriginHoatAvp object is created and added to an Update Location Request object.

ulr.addOriginHostAvp(new OriginHostAvp("OriginHost"));

There is a matching  $getOriginalostApp()$  method for retrieving the values in this case returning an OriginHostAvp object.

#### <span id="page-14-2"></span>**4.3.2 Adding an AVP list**

AVPs which are permitted to have multiple instances within a single command request or answer can be supported by calling the appropriate AVP add*XYX*Avp() multiple times.

```
//First Subscriber Data 
SubscriptionDataAvp sda = new SubscriptionDataAvp();
sda.addAccessRestrictionDataAvp(new AccessRestrictionDataAvp((long) 
0x55555));
ula.addSubscriptionDataAvp(sda);
//Second Subscriber Data 
SubscriptionDataAvp sda2 = new SubscriptionDataAvp();
sda2.addAccessRestrictionDataAvp(new AccessRestrictionDataAvp((long) 
0x44444));
ula.addSubscriptionDataAvp(sda2);
```
### <span id="page-14-3"></span>**4.3.3 Retrieving an AVP list**

When retrieving an AVP which may have multiple instances, it is necessary to use an iterator. AVPs which may have multiple instances have two forms of the getters, one with and one without an iterator parameter. The form without the iterator will return the first instance of that AVP. The form with the iterator will return the first instance of the AVP the first time it is called and then the next each extra time it is called.

```
ListIterator<IAvp> li = ulr.listIterator();
while (li.hasNext()) { 
   ProxyInfoAvp pia = ulr.getProxyInfoAvp(li);
   if ((pia != null) && (pia.getProxyHostAvp() != null)) {
      System.out.println( pia.getProxyHostAvp().getString());
   }
}
```
### <span id="page-15-0"></span>**4.3.4 Adding an unknown AVP**

To add an unknown AVP, a new AVP needs to be created of the appropriate AVP type. The unknown AVP can then be marked as unknown with the setIsUnknown() method and added using the add() method on the request or answer.

```
IAvp unknownAvp = new OctetStringAvp(999L, 0L, ByteBuffer.wrap(new 
      byte[]{1, 2, 3, 4}) );
ulr.add(unknownAvp);
```
#### <span id="page-15-1"></span>**4.3.5 Retrieving an unknown AVP**

When retrieving one or more unknown AVPs, it may be necessary to use an iterator. There may be one or more unknown AVPs; therefore. there are two forms of getters: one with and one without an iterator parameter. The form without the iterator will return the first instance of an unknown AVP. The form with the iterator will return the first instance of an unknown AVP the first time it is called and then the next each extra time it is called.

```
ListIterator<IAvp> li = ulr.listIterator();
while (li.hasNext()) { 
  IAvp ua = ulr.qetUnknownAvp(li);
  if (ua != null) {
     System.out.println("Unknown Avp:" + ua.getCode()); 
   }
}
```
#### <span id="page-15-2"></span>**4.3.6 Handling enum AVPs with unknown values**

If enumerated values are encountered that do not correspond to explicitly defined enumerated values, then their value can be returned by integer value instead.

```
System.out.println("Unknown enum val:" + 
      ulr.getUESrvccCapabilityAvp().getInteger());
```
# <span id="page-16-0"></span>**4.4 Result Code**

Diameter Answers include the ResultCode AVP. This AVP is an Integer value indicating the success or failure code of the Diameter Command. The commands support getResultCodeAvp() and addResultCodeAvp() methods to allow the value to be retrieved from an Answer Indication.

In addition, there is an enumerated type which can be used to generate standard values.

ResultCode.DIAMETER\_SUCCESS.getValue();

Values valid for this AVP are included in the table below.

#### <span id="page-16-1"></span>**Table 1. Result Code Values**

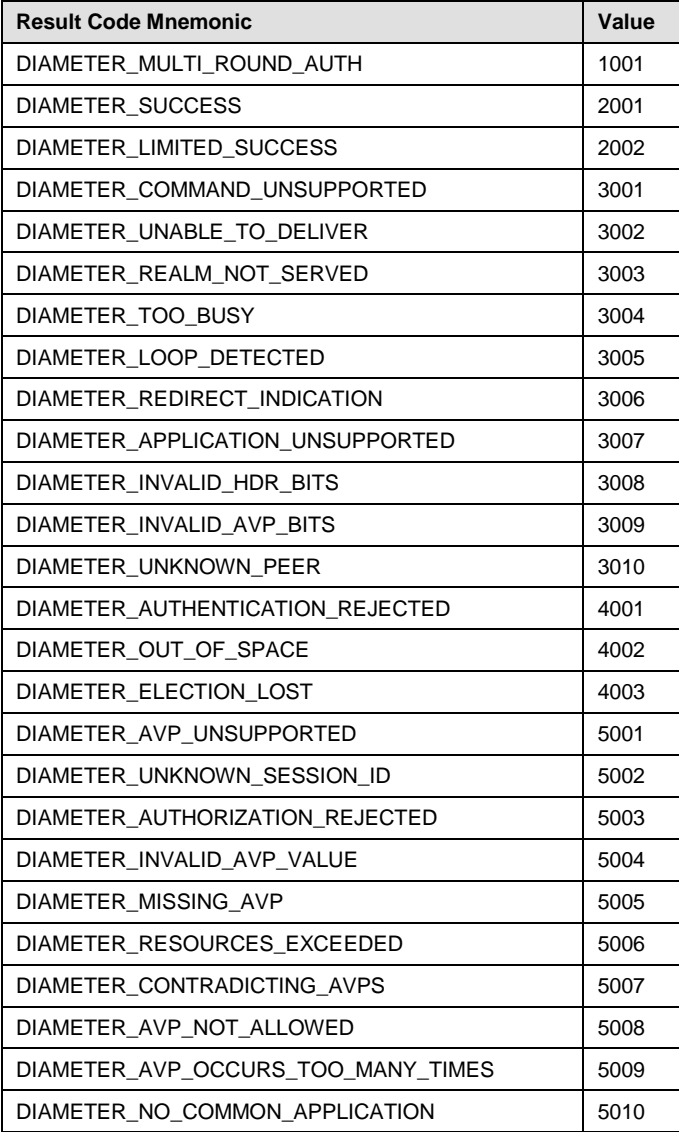

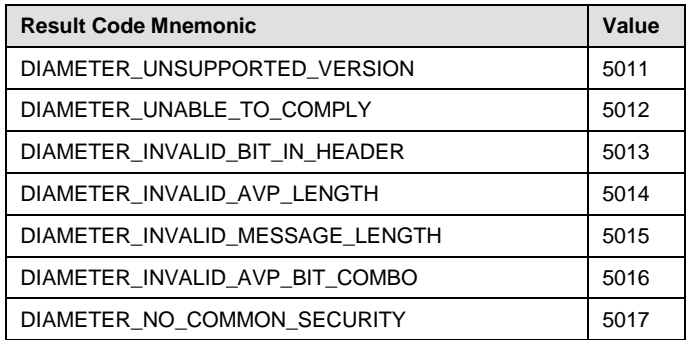

### <span id="page-17-0"></span>**4.5 Diameter Error Messages**

The Diameter Command API includes the DiameterError class to represent Error notifications sent in response to Command Requests. These are built, encoded and decoded in the same way as other command objects. RFC3588 and RFC6733 both define Diameter Error messages, as a developer you can select either and register one with your DmrContext instance.

The DiameterError class defines a number of AVPs which are of help in determining details of the error which has occurred.

To use this functionality the user is required to register their chosen DiameterError with their DmrContext instance as follows (for Java)

dmrContext.registerDiameterCommand(DiameterError.class);

**Note:** Be sure to import the correct version of DiameterError as these differ between rfc3588 and rfc6733

```
import com.dialogic.signaling.diameter.rfc6733.DiameterError;
dmrContext.registerDiameterCommand(DiameterError.class);
if (ind.diameterCommand.getCommandCode() == 
DiameterError.StandardCommandCode) {
   DiameterError ec = (DiameterError) ind.DiameterCommand;
    // Do something with the Error Command 'ec' object, 
    // e.g. check the Result Code
}
```
It is possible to define your own version of the DiameterError command with additional AVPs as required by your application. This may then be registered in place of the standard versions.

# <span id="page-18-0"></span>**4.6 Exception Handling**

There are two main groups of exceptions that may need to be handled by application using the API.

#### **GctException**

Generated by the GctLib classes to indicate issues when allocating messages, sending messages, retrieving messages or releasing messages. The class includes a  $getMessage()$  method to allow further details to be returned as a String.

#### **EncoderException**

Generated by the dmrApi classes when encoding or decoding commands. The class includes a getMessage() method to allow further details to be returned as a String.

The example below shows both of these kinds of exceptions being handled for some sample Java:

```
try {
  DmrSessionReq dmrSsnReq = DmrSessionReqFactory.BuildDmrSessionReq (dmrContext, 
Config);
   int len = dmrContext.userApi.dmrSessionReqEncoder.calculateLength(dmrSsnReq);
   gctMsg gctMsg = GctLib.getm(len);
   dmrContext.userApi.dmrSessionReqEncoder.encode(dmrSsnReq, gctMsg);
   if (Config.TraceOn) {
    DtuMsgUtil.traceMsg("DTU>>", gctMsg);
 }
  GctLib.send((short) Config.DstMID, gctMsg);
   } catch (EncoderException eEx) {
     System.out.println("Problem with Encode/Decode" + eEx.getMessage());
   } catch (GctException gctEx) {
    System.out.println("Problem with message handling: " + gctEx.getMessage());
   } catch (Exception ex) {
     System.out.println(ex.toString());
}
```
# <span id="page-19-0"></span>**5 Command and Message Dictionaries**

The functional API provides a set of class files which are supplied to greatly simplify the generation and handling of specific Diameter commands and parameters. These class files are generated from a set of Dictionary files to allow extensions and modifications to the class sets as new services, interfaces or parameters are required.

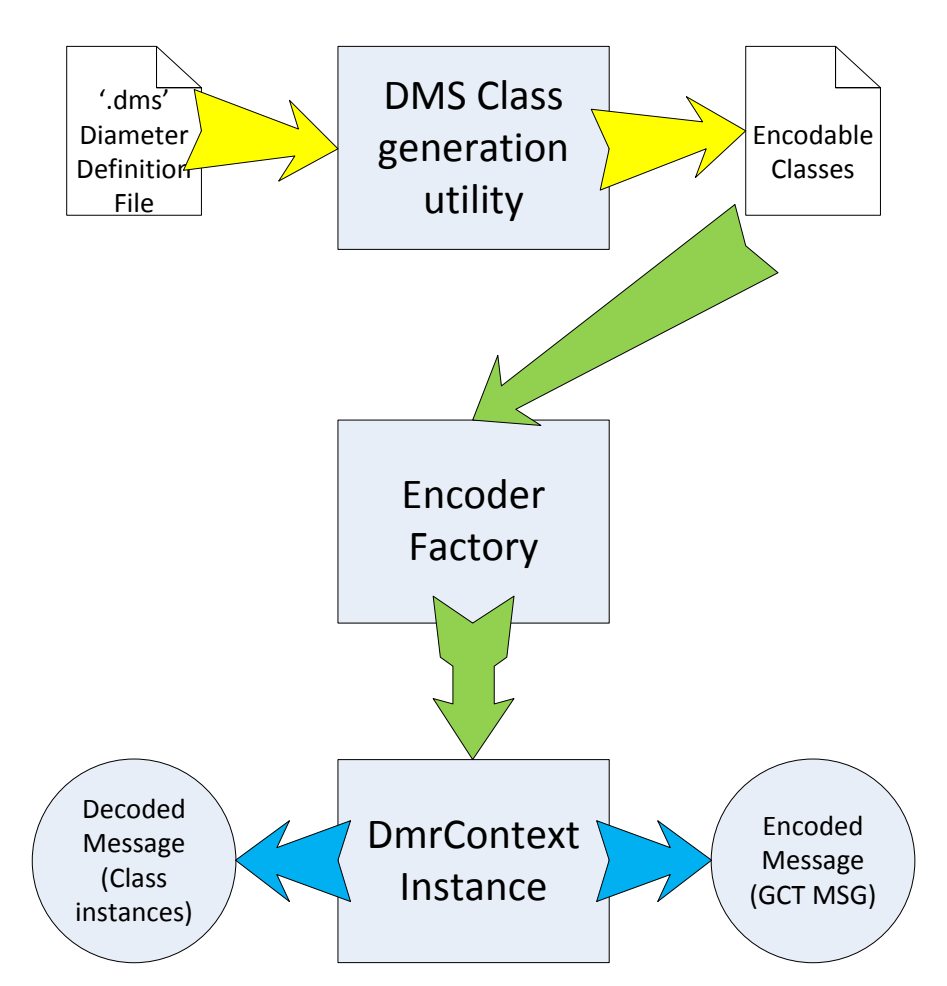

<span id="page-19-1"></span>**Figure 5. DMS Class generation and encoders**

In the figure above, the Diameter definition files are used by the DMS utility (part of the Dialogic® DSI Diameter Stack) to generate encoder libraries for use with the Functional API. This generation happens prior to compiling the application.

At application start-time, the application the Encoder Factory classes can be used to create an instance of the DmrContext class in advance of sessions needing to be handled.

20

After the initial start-up phase of run-time, the DmrContext User API methods can be used to encode Diameter request or answer objects into GCT Message. The same DmrContext object can also be used to decode messages from GCT Messages into Diameter request or answer objects.

# <span id="page-20-0"></span>**5.1 DMS Utility**

The DMS utility is a supporting component to the Dialogic® DSI Diameter Stack. It is used to convert the structured definitions of the Diameter commands and AVPs into class libraries for use with the Functional API.

#### **Syntax**

```
java –jar dms [-input <path>] [-output <path>] [-namespace <ns>] 
[-l <language>] [-ver] [-q] [-v] [-h]
```
#### **Example**

java –jar //opt/DSI/java/dms.jar -output "src" –l CPP

#### **Parameters**

#### -**input** <path>

Path to \*.dms Diameter specification definition files. Short form is '-i'"

#### -**output** <path>

Path to which generated files should be written. Short form is '-o'

#### -**namespace** <ns>

The root namespace for generated class files. The default namespace is com.dialogic.signaling.diameter. Short form is '-n'

#### -**language** <JAVA|CPP>

The required language, default is CPP. Short form is '-l'

#### -**quiet**

Suppress output and don't ask for user prompts. Short form is '-q'

#### -**verbose**

Display verbose output. Short form is '-verb'

#### -**version**

Display DMS version information. Short form is '-v'

#### -**help**

Display DMS help information. Short form is '-h'

# <span id="page-21-0"></span>**5.2 Namespace**

The classes generated by DMS using the XML definition files make use of appropriate package names to differentiate the namespace of the classes. Typically each specification will produce a package with its name derived from the specification title (for example rfc3588).

# <span id="page-22-0"></span>**6 Example Java Applications**

# <span id="page-22-1"></span>**6.1 DTU Diameter Test Utility**

#### **Description**

The Diameter test Utility (DTU) is a simple example application that illustrates the use of the Functional API and can be configured to implement specific operations.

By default, the DTU example application simulates the sending of an Update Location Request Message and waits for the corresponding Update Location Answer. The utility can be used with the DTR example listed in section [6.1.2.](#page-27-0)

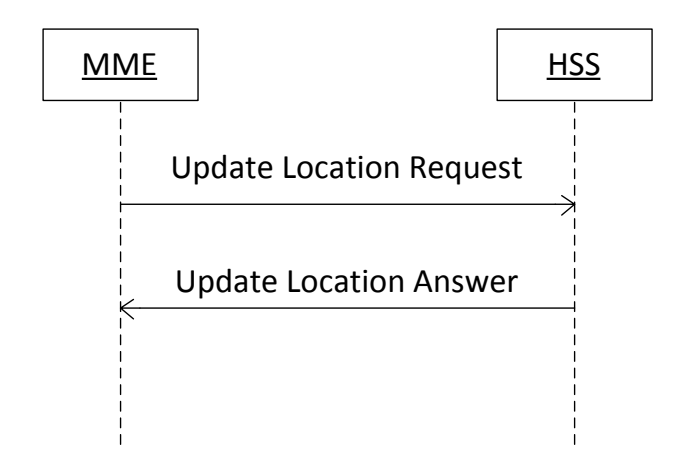

<span id="page-22-2"></span>**Figure 6. DTU/DTR Message Sequence Chart (Mode 0 – Update Location)**

DTU can also generate a message sequence flow for demonstration of a Credit Control message flow appropriate for the Ro Diameter interface.

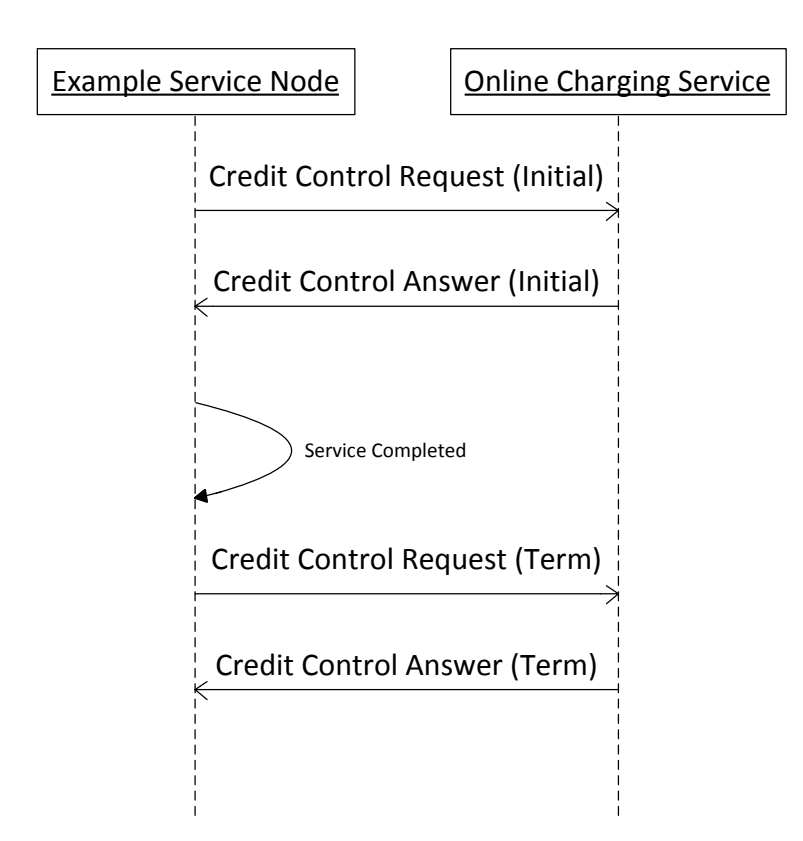

<span id="page-23-0"></span>**Figure 7. DTU/DTR Message Sequence Chart (Mode 1 – Credit Control)**

DTU and DTR can generate a message sequence flow for demonstration of the message flow when a mobile (same IMSI number) moves from one MME to another MME. This requires DTR to operate in HSS emulation mode (see Section [6.2\)](#page-28-0).

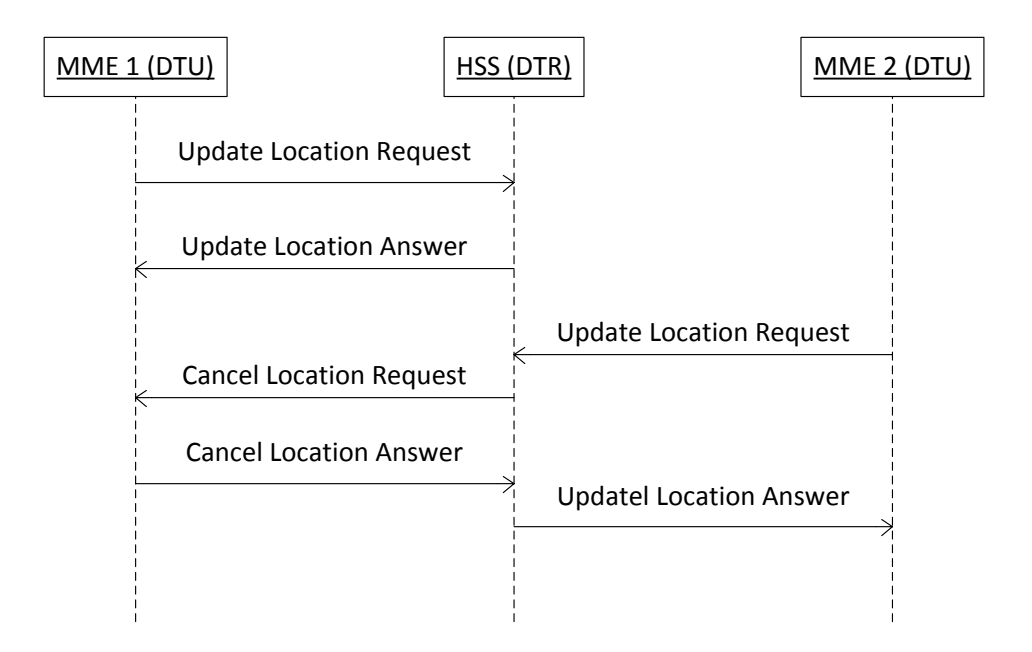

#### <span id="page-24-0"></span>**Figure 8 Flow when a mobile moves between MMEs (DTR –hss mode)**

#### **Syntax**

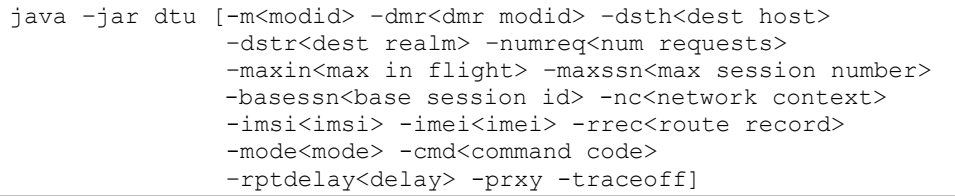

#### **Parameters**

**-m**<modid>

Set to define the module id used by DTU. If not set then DTU will default to 0x1d.

**-dmr**<dmr modid>

Set to define the module id used by the Diameter module (DMR). If not set then DTU will default to 0x74.

**–dsth**<dest host>

**–dstr**<dest realm>

Set the destination host and realm values to be used.

**–numreq**<num requests>

Defines the total number of requests to send.

**–maxin**<max in flight>

Set to limit the number of requests that will be outstanding at any one time.

**–maxssn**<max session number>

Set to define the maximum session number to use.

**-basessn**<br />
kasessn<br />
kasessn<br />
kasessn<br />
kasessn<br />
kasessn<br />
kasessn<br />
kasessn<br />
kasessn<br />
kasessn<br />
kasessn<br />
kasessn<br />
kasessn<br />
kasessn<br />
kasessn<br />
kasessn<b

Set to define the base session number to use.

**–nc**<network context>

Set to define the Network Context value to use, defaults to 0.

**–imsi**<imsi>

Sets the IMSI number for various request types. Sets the User Name AVP. Defaults to 123451234512345.

**–imei**<imsi>

Sets the IMEI number for ULR requests. Defaults to 222223333344444.

**–rrec**<route record>

Sets a Route Record AVP in various request types. Format is as for destination host. Defaults to no Route Record AVP in request.

#### **–rptdelay**<delay>

Sets a delay in seconds between sending each request, defaults to 0 (no delay).

**–mode**<mode>

Set to 0 for Update Location Request (ULR) (S6a) example session message flow or to use **–cmd** to set the request type. This mode is also the default mode.

Set to 1 for Credit Control Request (CCR) (Ro) example session message flow.

Set to 2 for AA Request (AAR) (Rx) type.

**–cmd**<command code>

Set to 'ULR', 'CLR', 'AIR', 'DSR', 'IDR', 'ECR', 'NOR', 'RSR' or 'PUR' to set the request type. Only recognized when **–mode**=0 or **–mode** is not specified.

**–prxy**

Clear the Proxiable bit in requests, defaults to Proxiable bit is set.

#### **–traceoff**

Disable message tracing

### <span id="page-26-0"></span>**6.1.1 Command line output**

#### **Help Screen**

```
DSI DTU Diameter Test Utility Release 1.05
Part of the Dialogic(R) DSI Development Package
Copyright (C) 2012-2015 Dialogic Inc. All Rights Reserved.
Syntax: dtu.jar [-m<> -dmr<> -dsth<> -dstr<>
                -numreq<> -maxin<> -rptdelay<>
                -maxssn<> -basessn<> -nc<>
                -mode<> -cmd<> -imsi<> -imei<>
                -rrec<> -prxy -traceoff]
         DTU Sends Diameter Session Requests
Example: java -jar dtu.jar -numreq1000
Options: -m[] DTU Module Id
         Sets the module id for DTU
         -dmr[] DMR Module Id
         Sets the module id for the Diameter Module (DMR)
         -dsth[] Dest Host
         -dstr[] Dest Realm
         Set the Destination Host and Realm addresses
         -numreq[] Number of requests
         Sets the total number of Update Location Requests to send
         -maxin[] Max sessions in flight
         Sets the maximum number of session active at once
         -rptdelay[] Repeat delay
         Sets the time in seconds between sending requests (default 0)
         -maxssn[] Max session
         Sets the maximum number of session ids to use
         -basessn[] Base session id
         Sets the base session id to use (default 0)
         -nc[] NetworkContext
         Sets the Network Context value
         -mode[] Mode
         Sets the mode for the sessions to use:
         Send ULR: Set mode to 0 (default)
         Send CCR: Set mode to 1
         Send AAR: Set mode to 2
         -rrec[] Route Record Value
         Adds a Route Record AVP to the request
         -imsi[] IMSI Value
         Sets the value of the UserName Avp
```

```
 -imei[] IMEI Value
 Sets the value of the Imei Avp
 -cmd[] Cmd Type
 Sets the command type, when -mode is set for ULR or not defined:
 set to 'ULR' to send UpdateLocationRequest
 set to 'AIR' to send AuthenticationInformationRequest
 set to 'CLR' to send CancelLocationRequest
 set to 'DSR' to send DeleteSubscriberDataRequest
 set to 'IDR' to send InsertSubscriberDataRequest
 set to 'ECR' to send MEIdentityCheckRequest
 set to 'NOR' to send NotifyRequest
set to 'RSR' to send ResetRequest
set to 'PUR' to send PurgeUERequest
 -prxy clears the Proxiable bit in requests
 -traceoff Turn Trace Off
```
#### **Typical Output**

```
DSI DTU Diameter Test Utility Release 1.05
Part of the Dialogic(R) DSI Development Package
Copyright (C) 2012-2015 Dialogic Inc. All Rights Reserved.
DTU module id: 0x1d
DMR module id: 0x74
NumReq: 1
MaxSsnNum: 1024
MaxInFlight: 1
Dest Host: dmr02.lab.dialogic.com
Dest Realm: dialogic.com
```
#### <span id="page-27-0"></span>**6.1.2 Command line examples**

If host based or realm based routing is used then the host and realm options should be selected as shown below.

```
java -Djava.library.path=/opt/DSI/32 -jar /opt/DSI/JAVA/dtu.jar -
dsthdmr02.lab.dialogic.com -dstrdialogic.com –numreq10
```
An example set of command line options for Credit Control session handling (Ro) is as follows.

```
java -Djava.library.path=/opt/DSI/32 -jar /opt/DSI/JAVA/dtu.jar -
dsthdmr02.lab.dialogic.com -dstrdialogic.com –numreq10 –mode1
```
# <span id="page-28-0"></span>**6.2 DTR Diameter Test Responder**

#### **Description**

The DTR example application simulates the response to the sending of an Update Location Request Message and sends an Update Location Answer in reply.

#### **Syntax**

```
java –jar dtr [-m<modid> –dmr<dmr modid>
               -loss<> -delay<> -hss -traceoff]
```
#### **Parameters**

**-m**<modid>

Set to define the module id used by DTR. If not set, then DTR will default to 0x2d.

#### **-dmr**<dmr modid>

Set to define the module id used by the Diameter module (DMR). If not set, then DTR will default to 0x74.

#### **-loss**<rate>

When set the module will not respond to one in every <rate> request messages. If not set, then DTU responds to all requests.

#### **-delay**<count>

When set the module will insert a 10 msec delay after receiving <count> requests. During the delay incoming requests are ignored. After the delay any ignored requests are processed in reception order. If not set, there is no delay.

#### **-hss**

Sets a HSS emulation mode. The module monitors the IMSI number (User Name AVP) in received ULRs. If the received IMSI matches the IMSI from a previous ULR and that ULR was received from a different origin host, a CLR requests is sent to the original origin host.

#### **–traceoff**

Disable message tracing

#### <span id="page-29-0"></span>**6.2.1 Command line output**

#### **Help Screen**

DSI DTR Diameter Test Responder Release 1.05 Part of the Dialogic(R) DSI Development Package Copyright (C) 2012-2015 Dialogic Inc. All Rights Reserved. Syntax: dtr.jar [-m<> -dmr<> -lossrate<> -traceoff] DTR Receive Diameter Session Requests and Answers them Example: java -jar dtr.jar -m0x2d Options: -m[] DTR Module Id Sets the module id for DTR -dmr[] DMR Module Id Sets the module id for the Diameter Module (DMR) -loss[] Loss Rate If set, the module will not respond to one in every <lossRate> messages -delay[] Delay Rate If set, the module will insert a 10 msec delay every 1 in n ULR received. -hss If set, the module monitors received ULRs, and if a IMSI from a previous ULR is received from a different origin host, a CLR is sent to the original origin host. -traceoff Turn Trace Off

#### **Typical Output**

```
DSI DTR Diameter Test Responder Release 1.05
Part of the Dialogic(R) DSI Development Package
Copyright (C) 2012-2015 Dialogic Inc. All Rights Reserved.
DTR module id: 0x2d
DMR module id: 0x74
```
# <span id="page-30-0"></span>**6.2.2 Command line examples**

The example DTR system.txt file included within the DSI Development Package starts the dtr example automatically with default options. This is likely appropriate for most normal systems and situations. The command line used is as shown below. Unlike DTU, it is not necessary select a specific mode to handle different session message flows.

java -Djava.library.path=/opt/DSI/32 -jar /opt/DSI/JAVA/dtr.jar

# <span id="page-31-0"></span>**7 Example C++ Applications**

The DSI Development Package includes an example application for the C++ Functional API. This section provides further details and explanation of the example.

# <span id="page-31-1"></span>**7.1 Installation**

The development package should be installed in the normal manner following the instructions in the Dialogic® DSI Software Environment Programmer's Manual.

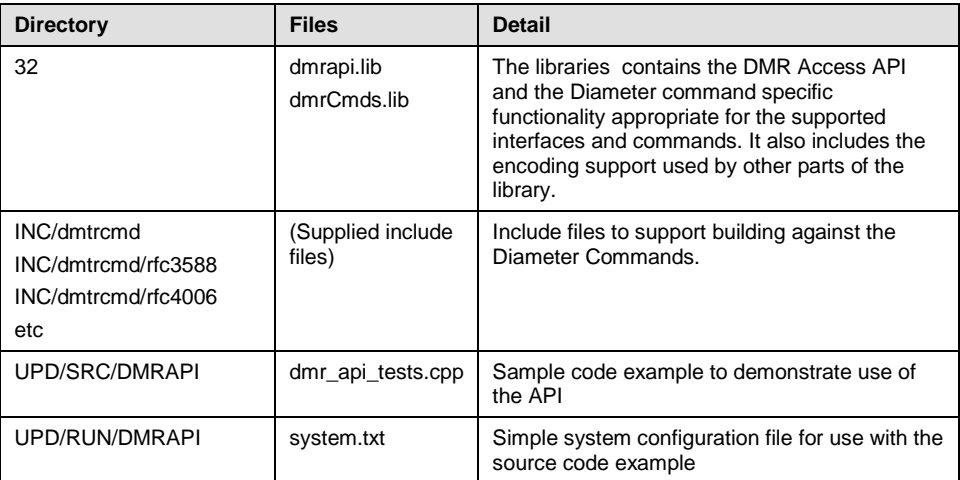

The package installs the following directories and files

# <span id="page-31-2"></span>**7.2 Building and running the example code**

The sample API code in the file dmr api tests.cpp provides a simple application that sends a single Diameter command request to the s7 log utility and then simulates a reply by sending a Diameter command answer to itself and displaying it.

The example test application can be built together with the other parts of the User Development Package by calling the makeall.sh script in the UPD/SRC sub-directory.

```
cd /opt/DSI/UPD/SRC
./makeall.sh
```
To run the example application the user can make use of the supplied simple application loop-back system configuration in the UPD/RUN/DMRAPI directory. Change to the appropriate directory and start the message passing environment.

```
cd /opt/DSI/UPD/RUN/DMRAPI
/opt/DSI/gctload
```
In another console window start the test application.

```
../../BIN/dmrapitest
DMR API Test Application
Result Code = 2000Origin Host = origin.host.avp
Origin Realm = origin.realm.avp
Accuracy Fulfilment Indicator = 0
Vendor ID = 67Feature List = 45
Feature List ID = 56
```
### <span id="page-32-0"></span>**7.3 C++ Example Overview**

The following sections give a more detailed overview of the C++ Functional API as used in the example code supplied.

#### <span id="page-32-1"></span>**7.3.1 Generating a Diameter Session**

#### **Step 1: Generate a diameter context**

The diameter context object is used to store and initialize factory and encoder objects required by the user application. This is demonstrated in the DMR API TEST build dmr context() function within the supplied example.

#### **Step 2: Register a command with the context**

In order to define which commands are valid with the diameter context, the required requests and answer commands need to be registered into the context object. You can also set the module ids for the application and Diameter module here too. The function DMR API TEST build dmr context() mentioned in step 1 also shows the commands being registered.

#### **Step 3: Create and populate the session/request object**

This step builds up a structured form of the request object which is to be encoded. This uses methods from the Diameter Command Specific API.

#### The creation of a request object is shown in the

DMR\_API\_TEST\_build\_dmr\_session\_open\_req() function. An example of this then being used to build up a Provide Subscriber Location request command is covered in DMR\_API\_TEST\_build\_provide\_location\_request().

#### **Step 4: Allocate a GCT message**

From the context object, a method can be used to calculate the encoded length for the message, allowing the GCT message structure to be allocated using the getm() function from the normal C based message passing API (GCTLIB shared object libgct). This allocation is shown in DMR\_API\_TEST\_transmit\_dmr\_session\_req().

#### **Step 5: Encode the command request into a GCT message**

The context object also contains the encoder method to format the DmrSessionReq into a GCT message. The function referenced in Step 4 also shows and example of encoding the request.

#### **Step 6: Send the GCT Message**

Takes the GCT message and sends it to the DSI Diameter Module using the GCT\_send() function from the normal C based message passing API (GCTLIB shared object libgct). The function referenced in Step 4 also shows the GCT message being sent.

#### <span id="page-33-0"></span>**7.3.2 Handling a received Diameter Request**

#### **Step 1: Generate a diameter context**

The diameter context object is used to store and initialize factory and encoder/decoder objects required by the user application. This step is common with the code required for the Request generation.

#### **Step 2: Register a command with the context**

In order to define which commands are valid with the diameter context the required requests and answer commands need to be registered into the Context Object. This step is common with the code required for the Request generation.

#### **Step 3: Receive the GCT message**

This uses the GCT receive() call which will block until a message for the requested module ids is returned. This function is from the normal C based message passing API (GCTLIB shared object libgct).

The function DMR API TEST receive dmr sesson ind() in the example code shows call to receive the next incoming messages using the same mechanism as other modules in the stack.

#### **Step 4: Decode the Session Indication**

As with encoding functionality, the diameter context object provides methods which will decode the GCT message into a structured object representing the indication. This is also shown in the

DMR API TEST receive dmr sesson ind() function.

#### **Step 5: Release the GCT message**

Once handling is complete a call to relm() can be used to free the message structure. As with the GCT\_receive() this function is from the normal C based message passing API (GCTLIB shared object libgct).